# **Service Program Trucks**

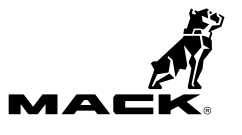

Date Group No. Release Page 6.2016 **284 866 01** 1(4)

Engine Control Module (ECM), Reprogramming Cummins ISL LR

## **PI0866, Engine Control Module (ECM), Reprogramming**

**(June 2016)**

Certain MACK LR trucks built from 11/01/2015 to 03/31/2016, and equipped with a Cummins ISL engine may experience improper operation of the engine cooling fan while the A/C system is in operation. Reprogramming of Multiple Cummins Engine Control Module (ECM) parameters are required to resolve this issue. Follow the repair procedure outlined in this Product Improvement (PI) to reprogram the parameter settings in the ECM.

**Note:** The Cummins ISL engine parameter reprogramming must be performed at an authorized MACK dealership only.

**Note:** This bulletin does not apply to MACK Trucks Australia.

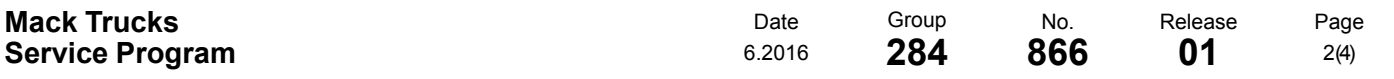

#### **Tools**

Cummins INSITE tool.

### **ECM Reprogramming Procedure**

You must read and understand the precautions and guidelines in Cummins Service Information, "General Safety Practices, Engines" before performing this procedure. If you are not properly trained and certified in this procedure, ask your supervisor for training before you perform it.

#### $\bigwedge$ **DANGER**

Do not attempt to repair or service this vehicle without having sufficient training, the correct service literature and the proper tools. Failure to follow this could make the vehicle unsafe and lead to serious personal injury or death.

**Note:** Verify Service Program eligibility by checking the Service Program status in Vehicle Data Administration (VDA).

- 1 Park the vehicle on a level surface.
- 2 Apply the parking brake.
- 3 Place the transmission in neutral or park.
- 4 Install the wheel chocks.

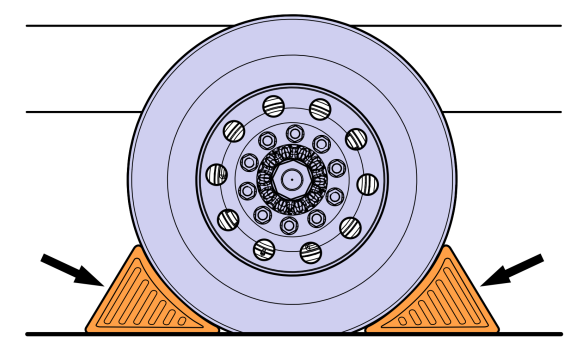

W7086748

- 5 Connect to vehicle using Cummins **INSITE**.
- 6 Go to **Feature** and **Parameters**.

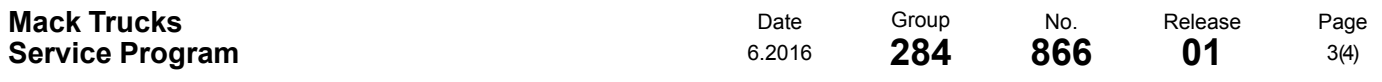

7 Select these parameters and change them to the settings in the table below.

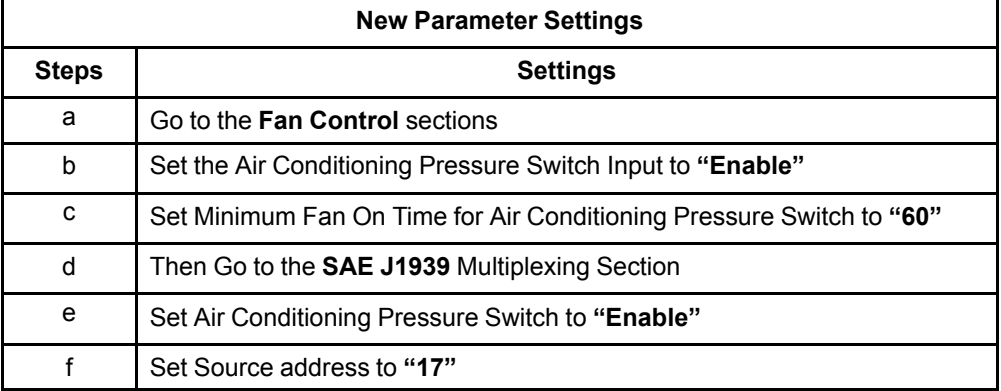

- 8 Save programmable parameters to the ECM.
- 9 Ensure all Cooling Fan and A/C functions work correctly after the parameters are changed.
- 10 Clear all Diagnostic Trouble Codes (DTCs) and disconnect from **INSITE**.
- 11 Remove the wheel chocks.

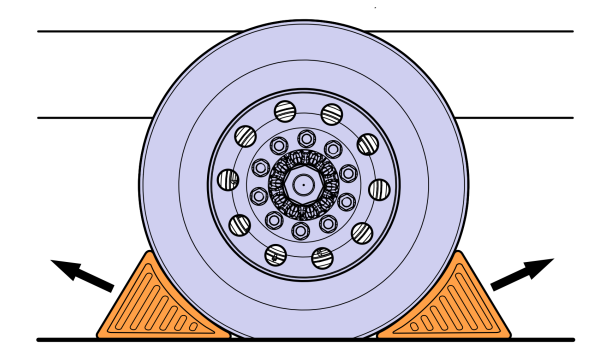

W7086759

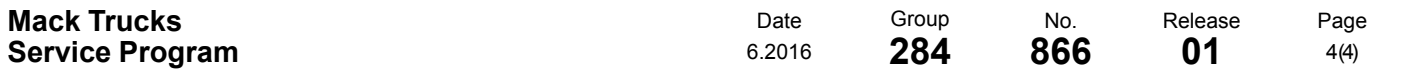

This repair will need to be filed as a warranty repair to MACK Trucks for Reimbursement.

#### **Reimbursement**

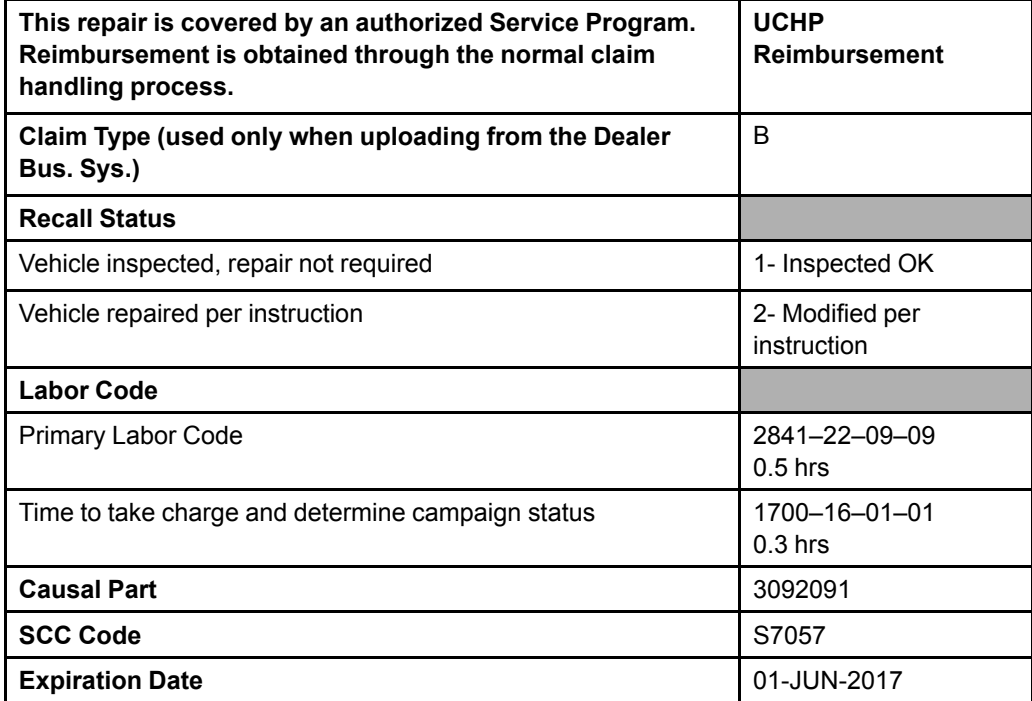

**Note:** Take Charge Time is not included in the Labor Code for this operation. Take charge may be eligible but can only be used once per repair visit. If vehicle is having other warranty repairs performed, take charge should be charged to the warranty repair, otherwise take charge can be charged to this service program.